**Proceso:** Administrativo y Financiero **Versión 1 Proceso:** Página 1 de 13

**IN-ADF-0234**

#### **1. OBJETIVO**

 $71 \triangle$ 

Preparar, revisar y presentar la información exógena nacional y territorial, atendiendo las normas legales vigentes relacionadas con el tema.

#### **2. ALCANCE**

El presente instructivo aplica para el procedimiento PR-ADF-0112 Elaboración, presentación y pago de declaraciones tributarias.

#### **3. DEFINICIONES Y SIGLAS**

- **Código Único Institucional (CUIN):** Es un código nemotécnico (Es un sistema sencillo utilizado para recordar una secuencia de datos, nombres, números, y en general para recordar listas de ítems que no pueden recordarse fácilmente), que se compone de 8 partes y su extensión es de 15 dígitos. Estructura que permite unificar la clasificación y sectorización de las entidades contables públicas en Colombia en concordancia con el Manual de Estadísticas y Finanzas Públicas del Fondo Monetario Internacional MEFP. Fuente: Contaduría General de la Nación página [http://www.contaduria.gov.co/definicion-del-codigo-cuin.](http://www.contaduria.gov.co/definicion-del-codigo-cuin) Consultado 22-09-2020.
- **CVS:** es una [aplicación informática](https://es.wikipedia.org/wiki/Aplicaci%C3%B3n_inform%C3%A1tica) que implementa un sistema de [control de versiones:](https://es.wikipedia.org/wiki/Control_de_versiones) mantiene el registro de todo el trabajo y los cambios en los ficheros [\(código fuente](https://es.wikipedia.org/wiki/C%C3%B3digo_fuente) principalmente, en un único archivo para cada fichero correspondiente), que forman un proyecto (de programa) y permite que distintos desarrolladores (potencialmente situados a gran distancia) colaboren. CVS se ha hecho popular en el mundo del [software](https://es.wikipedia.org/wiki/Software_libre)  [libre.](https://es.wikipedia.org/wiki/Software_libre) Fuente: https://es.wikipedia.org/wiki/CVS. Consultado 22-09-2020.
- **DIB**: Dirección de Impuestos de Bogotá. Fuente: [https://www.shd.gov.co/shd/exogenas](https://www.shd.gov.co/shd/exogenas-ges-tes)[ges-tes.](https://www.shd.gov.co/shd/exogenas-ges-tes) Consultada 09-09-2020.
- **Información Exógena:** es el conjunto de datos que las personas naturales y jurídicas deben presentar periódicamente a la DIAN (Dirección de Impuestos y Aduanas Nacionales) y a la DIB (Dirección de Impuestos de Bogotá) según la normatividad vigente y sobre las operaciones económicas que se establezcan. Fuente: [https://www.shd.gov.co/shd/exogenas-ges-tes.](https://www.shd.gov.co/shd/exogenas-ges-tes) Consultada 09-09-2020.
- **NIT:** Número de Identificación Tributaria**.**
- **PCI:** Posición de catálogo institucional o subunidades ejecutoras en el SIIF Nación. Para la UAE DIAN – Función Pagadora, corresponde a las Direcciones Seccionales, al Nivel Central, a Comercialización y a los proyectos de Inversión financiados con recursos de crédito. Fuente: UAE DIAN Subdirección de Gestión de Recursos Financieros - Coordinación de Contabilidad General.

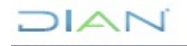

**IN-ADF-0234**

**Proceso:** Administrativo y Financiero **Versión 1 Versión 1 Página 2 de 13** 

 $1/2$ 

- **RUT:** Registro Único Tributario.
- **Retenciones:** La retención en la fuente es un mecanismo efectuado en aras de recaudar gradualmente ciertos impuestos dentro del mismo ejercicio gravable en el cual se causan. Existen diferentes retenciones en la fuente, entre las que podemos reconocer: el impuesto sobre la renta y complementario, el impuesto sobre las ventas, timbre nacional e impuesto de industria y comercio –ICA–. Fuente: [https://actualicese.com/especial-tributario-retencion-en-la-fuente/.](https://actualicese.com/especial-tributario-retencion-en-la-fuente/) Consultado 08-09- 2020
- **SIIF Nación:** Sistema integrado de información financiera, es una herramienta modular automatizada que integra y estandariza el registro de la gestión financiera pública, con el fin de propiciar una mayor eficiencia en el uso de los recursos de la nación y de sus entidades descentralizadas, y de brindar información oportuna y confiable. Fuente. Diccionario de términos de Contabilidad Pública. Contaduría General de la Nación.

#### **4. DESARROLLO DEL TEMA**

#### **4.1. INFORMACIÓN EXOGENA NACIONAL**

## **4.1.1. PREPARACIÓN Y REVISIÓN DE LA INFORMACIÓN**

#### *4.1.1.1. PAGOS O ABONOS EN CUENTA Y RETENCIONES PRACTICADAS - FORMATO 1001*

La información exógena nacional que se debe presentar ante la UAE DIAN, es responsabilidad de la Coordinación de Análisis y Gestión Contable o quien haga sus veces, para ello el funcionario responsable de preparar la información, genera el reporte de pagos y retenciones consolidado, con el perfil gestión contable ingresando al SIIF Nación por la ruta: GESTION DE GASTOS (EPG)/ Consultas/ Consultas Exógenas/Impuestos Nacionales/Consolidado, selecciona el año, todas las PCI y en estado escoge Pagado. Genera el reporte y lo exporta a Excel.

Se debe verificar que la información cumpla con los requisitos establecidos en la Resolución que anualmente expide la DIAN para la presentación de la información exógena y que el formato 1001 "Pagos o abonos en cuenta y retenciones practicadas" esté diligenciado de acuerdo con al Anexo de la Resolución.

En el archivo Excel, procede a analizar y ajustar la información que sea necesaria (tipo de documento, número de identificación, dirección, entre otros), para lo cual realiza las siguientes actividades:

1. Teniendo en cuenta que existe un valor mínimo a reportar, si existen pagos por cuantías menores a lo establecido en la Resolución, consolida todos los pagos en un solo reglón

**IN-ADF-0234**

**Proceso:** Administrativo y Financiero **Versión 1 Página 3 de 13** 

 $1/\triangle$ 

a fin de presentarlos acumulados y los identifica con el código, la razón social, el tipo de documento, el concepto y la dirección según lo establezca la Resolución respectiva.

- 2. Si existen NIT que se encuentren repetidos y corresponden al mismo concepto, debe unificar la información en un solo ítem.
- 3. Si existen NIT que no aplican (NIT de la DIAN), se debe verificar a qué corresponde, si está asociado a un tercero que se deba corregir o si se debe eliminar como es el caso del pago de nómina o acreencias laborales.
- 4. Si en tipo de documento aparece el "02-otro", debe ajustarlo de acuerdo con lo que establezca anualmente la DIAN en la Resolución y en el anexo respectivo.
- 5. Si evidencia error en las direcciones se deben corregir. Una opción para la depuración cuando está mal la dirección o no la tiene, es consultar en el RUT o en internet. Si el beneficiario es un "no residente" las columnas de dirección, código de departamento y código de municipio van en blanco, y la casilla de país se modifica de acuerdo con el listado de códigos existentes el cual se puede consultar en la página web de la DIAN. Las direcciones deben tener la longitud máxima establecida en el anexo, si se pasa de esta longitud el sistema genera error.
- 6. Se eliminan los puntos y comas de miles y centavos en las casillas de valores. Eliminar caracteres especiales como (\*, -, (, #, entre otros).
- 7. Verifica que en la columna "Pago\_Abono\_Cuenta\_Deducible" no existan valores. Si existe algunos valores debe analizar y de ser necesario trasladar a la columna "Pago\_Abono\_Cuenta\_No\_Deducible".
- 8. Verifica que la columna "IVA\_Mayor\_Valor\_Deducible" esté en cero, si se presenta algún valor, debe analizarlo y de ser necesario trasladarlo a la columna que realmente corresponda o eliminarlo.
- 9. Verifica que en la columna "Retencion\_Fuente\_Asumida" no existan valores, si existen, los debe analizar y ajustar.
- 10.Verificar y ajustar los valores correspondientes a Sentencias Laborales, para lo cual genera en el SIIF Nación el listado de órdenes de pago de todas las PCI, ingresando con el perfil contable por la ruta: GESTION DE GASTOS (EPG) / Consultas / Listado de Órdenes de Pago, genera los listados de la vigencia actual, de las reservas presupuestales y de cuentas por pagar y los exporta a Excel. Con estos archivos utilizando filtros ubica los pagos realizados por el rubro de sentencias a personas naturales. A continuación, consulta el Certificado de Ingresos y Retenciones de cada uno de los terceros que correspondan a personas naturales, ingresando al SIIF Nación con el perfil consulta por la ruta: GESTION DE GASTOS (EPG)/Reportes/Relación de

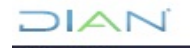

**IN-ADF-0234**

**Proceso:** Administrativo y Financiero **Versión 1 Proceso:** Página 4 de 13

 $1/2$   $\Lambda$ 

Pagos/Certificado de ingresos y retenciones y verifica si el pago realizado corresponde a sentencias laborales, si es así imprime el certificado.

Posteriormente, en el formato 1001, utilizando los filtros busca uno a uno los registros de las personas naturales a las que se les pagó sentencias laborales y que identificó en el SIIF Nación. Ajusta el valor de la columna "Pago\_Abono\_Cuenta\_No\_Deducible" al valor que de acuerdo con el certifico de ingresos y retenciones corresponde al pago de rendimientos financieros; igualmente, ajusta la columna "Retencion\_Fuente\_Practicada" al valor correspondiente a retención en la fuente por rendimientos financieros. Lo anterior obedece a que el pago por salarios y prestaciones sociales, es reportado por la Subdirección de Gestión del Empleo Público o quien haga sus veces en el formato 2276.

11.Eliminar las columnas que no sean un requisito del formato 1001.

# *4.1.1.2. SALDOS DE CUENTAS POR PAGAR AL 31 DE DICIEMBRE - FORMATO 1009*

Corresponde a los saldos que quedaron pendientes de pago a 31 de diciembre, por concepto de compra de bienes y prestación de servicios. Para el diligenciamiento del formato, consulta en el SIIF Nación el libro auxiliar contable por PCI, ingresando por la ruta: CONTABILIDAD (CON)/Consultas/Saldos Contables por Subunidad/ Auxiliar Contable Por Pci, saca el informe para todas la PCI, por tercero y de todas las cuentas del pasivo que correspondan a adquisición de bienes y servicios. Exporta el archivo a Excel.

En una hoja de Excel, elabora el encabezado del formato 1009 denominado "Saldos de cuentas por pagar a 31 de diciembre", dando cumplimiento a las características y contenido del archivo según lo establecido por la DIAN anualmente en el Anexo a la Resolución. Con la información del saldo que quedo pendiente de pago a 31 de diciembre por cada tercero, diligencia el formato 1009.

Para el diligenciamiento del formato, debe tener en cuenta los siguientes aspectos:

- 1. Teniendo en cuenta que existe un valor mínimo a reportar, si existen pagos por cuantías menores a lo establecido en la Resolución, consolida todos los pagos en un solo reglón a fin de presentarlos acumulados y los identifica con el código, la razón social, el tipo de documento, el concepto y la dirección según lo establezca la Resolución respectiva.
- 2. Si existen terceros que se encuentren repetidos y corresponden al mismo concepto, debe unificar la información en un solo reglón.
- 3. Si existen cuentas por pagar por prestación de bienes y servicios a nombre de la DIAN, se debe verificar a qué corresponde y cambiar la información que sea necesaria a fin de reportarlo con el tercero real.

# **IN-ADF-0234**

**Proceso:** Administrativo y Financiero **Versión 1 Pagina 5 de 13** 

 $1/2$   $\Lambda$ 

- 4. Si evidencia error en las direcciones se deben corregir. Una opción para la depuración cuando está mal la dirección o no la tiene, es consultar en el RUT o en internet. Si el beneficiario es un "no residente" las columnas de dirección, código de departamento y código de municipio van en blanco, y la casilla de país se modifica de acuerdo con el listado de códigos existente el cual se puede consultar en la página web de la DIAN. Las direcciones deben tener la longitud máxima establecida en el anexo, si se pasa de esta longitud el sistema genera error.
- 5. Se eliminan los puntos y comas de miles y centavos en las casillas de valores. Eliminar caracteres especiales como (\*, -, (, #, entre otros).
- 6. Verifica que el valor total de las cuentas por pagar del formato 1009 elaborado, coincidan con el valor total de cuentas por pagar por concepto de compra de bienes y servicios que existan en el Balance General a 31 de diciembre.

### *4.1.1.3. INFORMACIÓN DE INGRESOS Y RETENCIONES POR RENTAS DE TRABAJO Y DE PENSIONES - FORMATO 2276*

En este formato se reportan los pagos o abonos en cuenta que se realizaron por concepto de rentas de trabajo y de pensiones, esta información se debe solicitar mediante comunicación oficial (correo electrónico u oficio) a la Subdirección de Gestión del Empleo Público o quien haga sus veces, se debe indicar la fecha máxima para su envío y solicitando que el archivo cumpla con las características y contenido establecido anualmente por la DIAN mediante el Anexo a la Resolución.

Una vez recibido el archivo, el funcionario de la Coordinación de Análisis y Gestión Contable o quien haga sus veces verifica las direcciones, si están erradas debe proceder a corregirlas. Las direcciones deben tener la longitud máxima establecida en el anexo, si se pasa de esta longitud el sistema genera error. Como punto de control, remite a la Subdirección de Gestión del Empleo Público o quien haga sus veces mediante correo electrónico, el listado de los funcionarios que tienen error en las direcciones, a fin de que sean corregidas para los próximos reportes de información exógena.

#### *4.1.1.4. INFORMACION DE LAS DECLARACIONES TRIBUTARIAS, ACCIONES Y APORTES E INVERSIONES EN BONOS, CERTIFICADOS, TITULOS Y DEMAS INVERSIONES TRIBUTARIAS – FORMATO 1012*

En este formato la UAE DIAN en su función pagadora, debe reportar los saldos a 31 de diciembre de las cuentas corrientes que posea en el país, indicando la razón social y NIT de la entidad financiera y el saldo acumulado por entidad financiera.

En una hoja de Excel, elabora el encabezado del formato 1012 denominado "Información de las declaraciones tributarias, acciones y aportes e inversiones en bonos, certificados, títulos y demás inversiones tributarias" dando cumplimiento a las características y contenido del archivo según lo establecido por la DIAN anualmente en el Anexo a la Resolución.

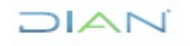

**IN-ADF-0234**

**Proceso:** Administrativo y Financiero **Versión 1 Proceso:** Página 6 de 13

 $\mathsf{I} \triangle \mathsf{I}$ 

Consulta el libro de Saldos y Movimientos por unidad Ecp, ingresando al SIIF Nación con el perfil consolidación contable por la ruta: CONTABILIDAD (CON)/Consultas/Saldos Contables Por Entidad Contable Pública / Saldos y Movimientos por Ecp y lo exporta a Excel. Con los saldos existente en la cuenta contable "cuenta corriente" a 31 de diciembre, diligencia el formato 1012. Debe cerciorarse con la Coordinación de Registro y Flujo de Caja o quien haga sus veces que todas las subunidades ejecutoras tengan el mismo banco, si no tienen el mismo banco, debe reportar por cada entidad bancaria.

# *4.1.1.5. CÓDIGO ÚNICO INSTITUCIONAL (CUIN) ENTIDADES PÚBLICAS- FORMATO 2279*

En este formato se informa el correspondiente Código Único Institucional (CUIN), asignado por la Contaduría General de la Nación. En una hoja de Excel, elabora el encabezado del formato denominado "Código Único Institucional (CUIN) Entidades Públicas", dando cumplimiento a las características y contenido del archivo según lo establecido por la DIAN anualmente en el Anexo a la Resolución.

Para el diligenciamiento de este formato es necesario consultar el CUIN en la página web de la Contaduría General de la Nación-CGN [http://www.contaduria.gov.co](http://www.contaduria.gov.co/)

#### **4.1.1.6. REPORTE DE INFORMACIÓN EXÓGENA DE CONVENIOS DE COOPERACIÓN Y ASISTENCIA TÉCNICA – FOMATO 1159. (MENSUAL)**

De acuerdo con la Resolución anual que expide la DIAN para la presentación de la información exógena, las entidades públicas o privadas que celebren convenios de cooperación y asistencia técnica para el apoyo y ejecución de sus programas o proyectos, con organismos internacionales, deberán enviar a la Dirección de Impuestos y Aduanas Nacionales, a más tardar el último día hábil del mes siguiente al período objeto de reporte, una relación mensual de todos los contratos vigentes en el año con cargo a estos convenios, con las características técnicas establecidas en la resolución y en anexo a la resolución, en el formato 1159.

Para el diligenciamiento del formato 1159, se debe solicitar al Proceso Administrativo y Financiero - Subproceso Compras y Contratos mediante comunicación oficial (correo electrónico u oficio), una relación de los contratos vigentes en el año con cargo a convenios de cooperación y asistencia técnica para el apoyo y ejecución de sus programas o proyectos, con organismos internacionales. Dicha relación debe contener como mínimo la siguiente información:

• Número del convenio, identificación del convenio en ejecución, nombre o razón social del organismo internacional con el cual se celebró el convenio y el país de origen del organismo internacional.

**Proceso:** Administrativo y Financiero **Versión 1 Pagina 7 de 13** 

 $|\triangle|$ 

• Relación de los contratos que se celebren en desarrollo de cada uno de los convenios, indicando: número de contrato, valor total del contrato, término de ejecución y clase de cada contrato.

En una hoja de Excel, elabora el encabezado del formato 1159 denominado "Información de Convenios de Cooperación con Organismos Internacionales", dando cumplimiento a las características y contenido del archivo según lo establecido por la DIAN anualmente en el Anexo a la Resolución.

Diligencia el formato con la información remitida por el Proceso Administrativo y Financiero - Subproceso Compras y Contratos y la complementa con la información de los pagos o abonos en cuenta efectuados en el año en virtud de los contratos, discriminando: Nombre, identificación y dirección del beneficiario del pago o abono en cuenta, concepto del pago, valor del pago o abono en cuenta, base de retención practicada a título de renta, retención practicada a título de renta, retención practicada a título de IVA, valor del impuesto sobre las ventas descontable correspondiente al período que se reporta, para obtener esta información, genera el listado de deducciones en el SIIF Nación por la ruta: GESTION DE GASTOS (EPG)/Consultas/Consulta de Deducciones, igualmente, genera las órdenes de pago de cada uno de los terceros a reportar por la ruta: GESTION DE GASTOS (EPG)/Reportes/Orden de pago presupuestal – comprobante, consultando por el número de orden de pago que encuentra en el listado de deducciones.

# **4.1.2. VALIDACIÓN, FIRMA Y PRESENTACIÓN**

Una vez los archivos se encuentre debidamente diligenciados y revisados por parte del Jefe de la Coordinación de Análisis y Gestión Contable o quien haga sus veces, ingresando a la página de la DIAN, descarga el Prevalidador Información Tributaria para el año correspondiente y ejecuta el Prevalidador\_Tributario\_Informantes con éste valida los formatos 1001, 1009, 2276 y 1012, posteriormente ejecuta el Prevalidador\_Tributario\_Otros para validar el formato 2279 y el Prevalidador Convenios Cooperación para validar el formato 1159. Cuando haya validado cada formato, genera en el mismo prevalidador, el archivo XML, que es el formato que requiere la DIAN para transmitir esta información.

Posteriormente, procede con la presentación y firma en la página web de la DIAN, el ingreso al portal lo debe hacer como usuario registrado, diligencia el NIT y los datos del representante legal o su delegado (tipo y número de documento) e ingresa la contraseña. La firma del formato la debe realizar el represente legal o su delegado.

El paso a paso para la validación, presentación y firma se encuentra detallado en "Manual de Usuario PRESENTACIÓN DE INFORMACIÓN POR ENVÍO DE ARCHIVOS" de la DIAN.

Después de firmada la solicitud de envío de archivos, aparece mensaje de reporte exitoso, y se genera automáticamente el recibido de la información en formato PDF, el cual se guarda como soporte del envío de la información y se remite para la correspondiente identificación,

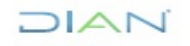

**IN-ADF-0234**

**Proceso:** Administrativo y Financiero **Versión 1 Versión 1 Página 8 de 13** 

 $1/2$ 

organización y archivo de acuerdo con el procedimiento PR-ADF-0163 Organización de los archivos de gestión en la UAE DIAN y a la tabla de retención documental definida por la Subdirección Financiera o quien haga sus veces.

### **4.2. INFORMACIÓN EXOGENA TERRITORIAL**

En cada subunidad ejecutora (seccional), se deben consultar las normas de los municipios o distritos, con el fin de establecer si se requiere rendir información exógena. De tener la obligación de presentarla, es necesario cumplir con los requisitos y plazos para su presentación, de acuerdo con la normatividad establecida por el municipio o distrito. La responsabilidad de esta actividad es de la División Administrativa y Financiera o quien haga sus veces.

En las Direcciones Seccionales, se puede seguir los lineamientos que se describen a continuación para la presentación de la información exógena en el distrito de Bogotá y para la generación de los reportes.

Para el caso de Bogotá, la presentación de la información exógena es responsabilidad de la Coordinación de Análisis y Gestión Contable o quien haga sus veces y se presenta consolidada para las seccionales de Impuestos Bogotá, Aduanas Bogotá, Aduanas Bogotá-Aeropuerto el Dorado y Nivel Central.

La Alcaldía Mayor de Bogotá - Secretaría de Hacienda Distrital, emite anualmente la Resolución mediante la cual se establece las personas naturales, jurídicas, consorcios, uniones temporales y/o sociedades de hecho, el contenido y las características de información que deben suministrar a la Dirección Distrital de impuestos de Bogotá – DIB.

Para el caso de la UAE DIAN en su función pagadora, se debe presentar la siguiente información:

- Información de cada uno de los proveedores a los que se les realizaron compra de bienes y/o servicios en Bogotá.
- Información de las retenciones practicadas a título del impuesto de industria y comercio ICA.

# **4.2.1. PREPARACIÓN Y REVISIÓN DE LA INFORMACIÓN**

#### *4.2.1.1. INFORMACIÓN DE CADA UNO DE LOS PROVEEDORES A LOS QUE SE LES REALIZARON COMPRA DE BIENES Y/O SERVICIOS EN BOGOTÁ*

Ingresa al sistema SIIF Nación por la ruta: GESTION DE GASTOS (EPG)/ Consultas/ Consultas Exógenas/ Impuestos Distritales/ Pagos Por Terceros / Consolidado, selecciona el año, y en estado escoge Pagado. Genera el reporte y lo exporta a Excel. Genera el reporte por cada una de las PCI que se requiera y los consolida.

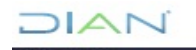

**IN-ADF-0234**

**Proceso:** Administrativo y Financiero **Versión 1 Proceso:** Página 9 de 13

 $|\triangle|$ 

Se debe verificar que la información cumpla con los requisitos establecidos en la Resolución emitida anualmente por la Alcaldía Mayor de Bogotá - Secretaría de Hacienda Distrital y con los parámetros establecidos en el Anexo Técnico. Se recomienda tener en cuenta lo establecido en el Instructivo "Cómo preparar la información para cargar en el validador" de la Secretaría de Hacienda de Bogotá.

En el archivo Excel, procede a analizar y ajustar la información que sea necesaria (tipo de documento, número de identificación, dirección, entre otros), para lo cual realiza las siguientes actividades:

- 1. Analiza los pagos de acuerdo con el tercero, y elimina aquellos pagos que no correspondan a adquisición de bienes o prestación de servicios, como es el caso de las cajas de compensación familiar, las EPS, el pago de viáticos, los fondos de pensiones, SENA, ICBF, sentencias, entre otros.
- 2. Teniendo en cuenta que existe un valor mínimo a reportar, si existen pagos por cuantías menores a lo establecido en la Resolución, éstas no se deben reportar, por lo tanto, las elimina del archivo.
- 3. Cambia el nombre de la columna "Razón social" por "nombre o razón social" y traslada a esa columna la información de "primer apellido", "segundo apellido", "primer nombre" y "otros nombres" de las personas naturales, de tal forma, que en una sola columna se presenta la información de personas naturales y personas jurídicas.
- 4. Elimina la columna "dígito de verificación".
- 5. Ningún campo puede quedar en blanco, si es un campo numérico debe digitar cero (0), si es alfabético NA. Con el fin de evitar errores al cargar el documento, si es muy complicado ajustar la información de teléfono y correo electrónico, se puede dejar con cero (0) en las dos columnas.
- 6. Si existen NIT que se encuentren repetidos y corresponden al mismo concepto, debe unificar la información en un solo reglón.
- 7. Se eliminan los puntos y comas de miles y centavos en las casillas de valores. Eliminar caracteres especiales como (\*, -, (, #, entre otros).
- 8. Si evidencia error en las direcciones se deben corregir. Una opción para la depuración cuando está mal la dirección o no la tiene, es consultar en el RUT o en internet. Si el beneficiario es un "no residente" las columnas de dirección, código de departamento y código de municipio se deben verificar y ajustar.
- 12.Ajusta la información de código de departamento y código de municipio, de acuerdo con el listado de códigos existente, el cual se puede consultar en la página web de la DIAN.

**Proceso:** Administrativo y Financiero **Versión 1 Página 10 de 13** 

 $\mathsf{I} \triangle \mathsf{I}$ 

El código de departamento debe ser de dos (2) dígitos y el código del municipio de cinco (5), si no cumple con la longitud el sistema genera error.

13.Se deben adicionar una columna antes de la denominada "valor de la compra" con el título "concepto pago o abono en cuenta", para su diligenciamiento registra el código establecido en el anexo de la Resolución emitida anualmente por la Secretaría de Hacienda Distrital, así mismo, se adiciona una columna al final con el nombre de "valor devoluciones" y para su diligenciamiento realiza las verificaciones que sean necesarias, a fin de establecer si durante la vigencia se presentaron devoluciones por estos conceptos.

#### *4.2.1.2. INFORMACIÓN DE LAS RETENCIONES PRACTICADAS A TÍTULO DEL IMPUESTO DE INDUSTRIA Y COMERCIO ICA.*

Ingresa al sistema SIIF Nación por la ruta: GESTION DE GASTOS (EPG)/ Consultas/ Consultas Exógenas/ Impuestos Distritales/ Pagos Por Terceros / Retenciones por tercero, selecciona el año, y en estado escoge Pagado. Genera el reporte y lo exporta a Excel. Genera el reporte por cada una de las PCI que se requiera y los consolida.

Se debe verificar que la información cumpla con los requisitos establecidos en la Resolución emitida anualmente por la Alcaldía Mayor de Bogotá - Secretaría de Hacienda Distrital y con parámetros establecidos en el Anexo Técnico. Se recomienda tener en cuenta lo establecido en el Instructivo "Cómo preparar la información para cargar en el validador" de la Secretaría de Hacienda de Bogotá.

En el archivo Excel, procede a analizar y ajustar la información que sea necesaria (tipo de documento, número de identificación, dirección, entre otros), para lo cual realiza las siguientes actividades:

- 1. Cambia el nombre de la columna "Razón social" por "nombre o razón social" y traslada a esa columna la información de "primer apellido", "segundo apellido", "primer nombre" y "otros nombres" de las personas naturales, de tal forma, que en una sola columna se presenta la información de personas naturales y personas jurídicas.
- 2. Elimina la columna "dígito de verificación".
- 3. Ningún campo puede quedar en blanco, si es un campo numérico debe digitar cero(o), si es alfabético NA.
- 4. Si existen NIT que se encuentren repetidos y corresponden a la misma tarifa, debe unificar la información en un solo reglón.
- 5. Si evidencia error en las direcciones se deben corregir. Una opción para la depuración cuando está mal la dirección o no la tiene, es consultar en el RUT o en internet. Si el beneficiario es un "no residente" las columnas de dirección, código de departamento y

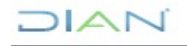

**IN-ADF-0234**

**Proceso:** Administrativo y Financiero **Versión 1 Versión 1 Página 11 de 13** 

 $\Delta$ 

código de municipio van en blanco, y la casilla de país se modifica de acuerdo con el listado de códigos existente, el cual se puede consultar en la página web de la DIAN.

- 9. Se eliminan los puntos y comas de miles y centavos en las casillas de valores. Eliminar caracteres especiales como (\*, -, (, #, entre otros).
- 10. Ajusta la tarifa, corriendo la coma un dígito a la derecha, con el fin de cumplir con el parámetro establecido en la Resolución. Ejemplo: la tarifa de retención que aparece en el archivo de SIIF es 1,104 se cambia por 11.04. Esto se realiza porque la tarifa debe expresarse en porcentaje por mil.
- 11.Si existe en la columna nombre de la deducción una que indique Rete ICA otras ciudades, debe verificar a qué corresponde y si es necesario la elimina o la ajusta.
- 12.Como actividad de control y verificación de la información a reportar, se debe generar un reporte consolidado de la bolsa de deducciones por la ruta GESTION DE GASTOS (EPG)/Consultas/Consulta consolidada de deducciones, exportar a Excel, aplicar los filtros de las posiciones que correspondan a retenciones de ICA de las PCI que se requieran, consolidar por concepto y tercero. Este valor debe ser igual a los valores a reportar en el formato Información de las retenciones practicadas a título del Impuesto de Industria y Comercio ICA.

#### **4.2.3. PRESENTACIÓN**

El servicio de reporte de información de medios magnéticos dispuesto por la Secretaría Distrital de Hacienda de Bogotá, le permite a las personas naturales y jurídicas, consorcios, uniones temporales y/o sociedades de hecho, reportar información relacionada con sus propias operaciones o con operaciones efectuadas con terceros. Con este aplicativo se deberá realizar la carga directa de los archivos requeridos y el sistema genera un pantallazo de recibido que debe guardar como soporte de la operación.

Para el ingreso al "validador para el reporte de información" debe contar con usuario registrado, con el número de cédula y la clave del responsable de su presentación. Una vez cuente con los archivos debidamente diligenciados y verificados por parte del Coordinador de Análisis y Gestión Contable o quien haga sus veces, se procede con la presentación a través del validador para el reporte de información.

Se deben tener en cuenta los siguientes aspectos para el cargue correcto de la información:

1. Debe tener en cuenta el número de columnas especificado en el anexo técnico, para cada uno de los artículos, de tal forma debe diligenciar los campos con las siglas o número mencionado.

**Proceso:** Administrativo y Financiero **Versión 1 Versión 1 Página 12 de 13** 

 $1\triangle$ I $\subset$ 

- 2. En el momento de guardar el archivo en CVS (delimitado por comas), verifique que no quede ningún espacio en blanco en las columnas, ni supere el número de caracteres estipulado por cada columna.
- *3.* La Administración no realiza revisión de archivos por lo cual debe tener en cuenta lo mencionado anteriormente y la única constancia de entrega de la información es el cargue de la misma a través del validador.

#### **5. CONTROL DE CAMBIOS**

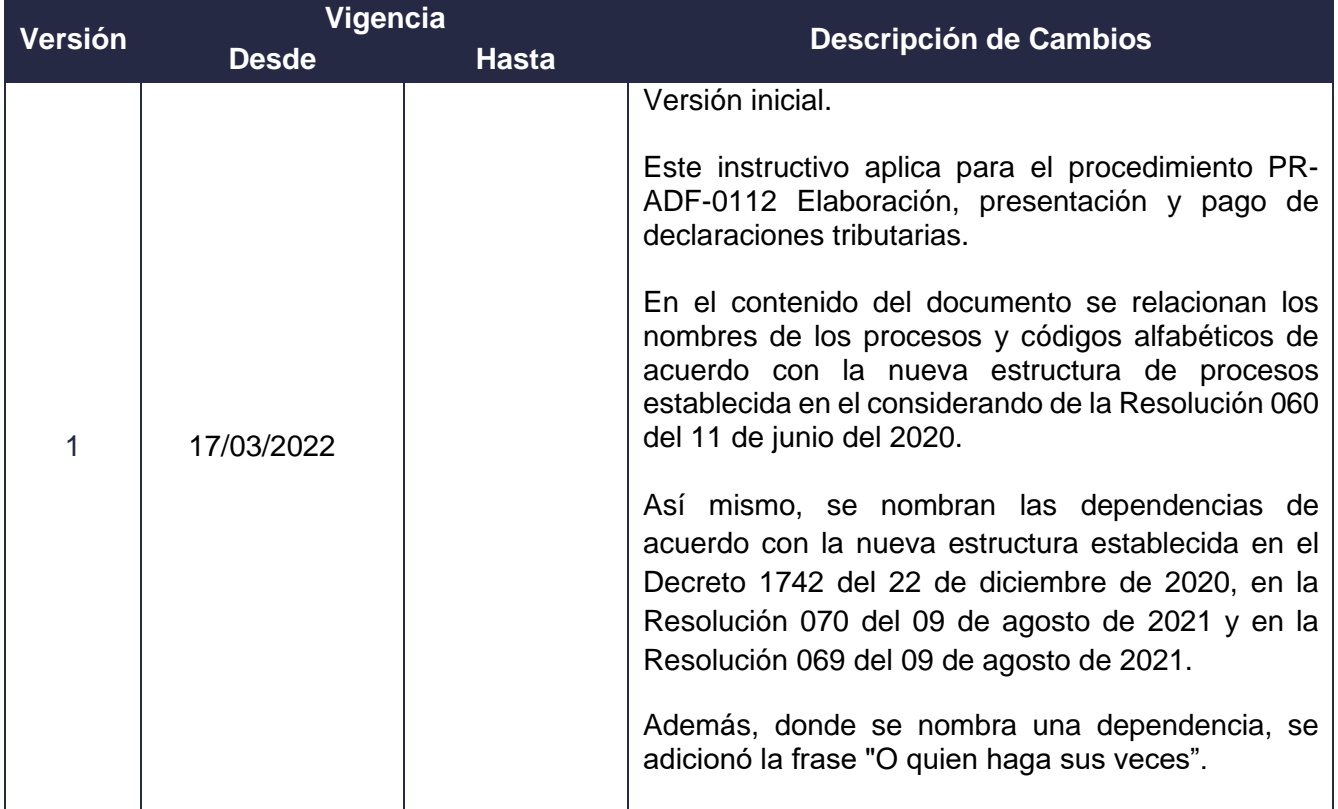

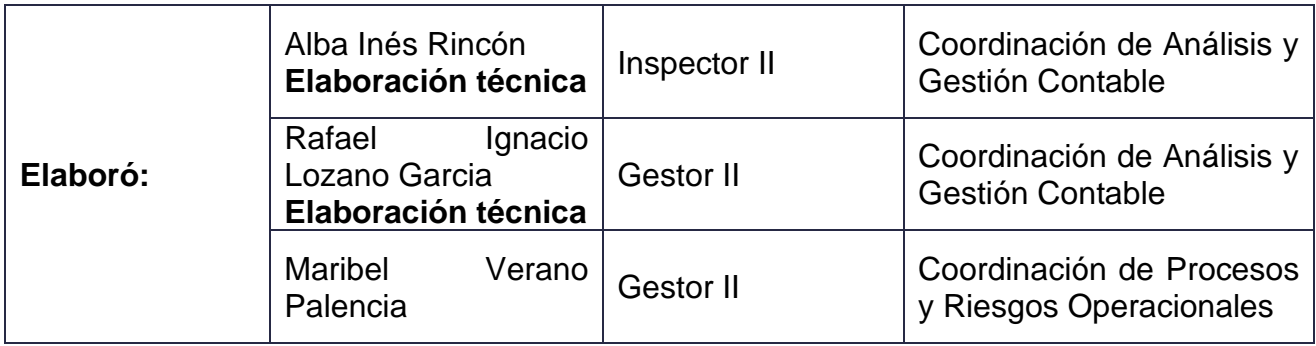

# DIAN

#### **INSTRUCTIVO PARA LA PREPARACIÓN Y PRESENTACIÓN DE LA INFORMACIÓN EXÓGENA**

**IN-ADF-0234**

**Proceso:** Administrativo y Financiero **Versión 1 Proceso:** Página 13 de 13 **Elaboración metodológica Revisó:** Martha Liliana **Buenaventura** Cárdenas Jefe Coordinación de Análisis y Gestión Contable **Aprobó:** Daniel Gustavo<br>Cáceres Mendoza Subdirector | Subdirección Financiera

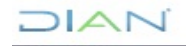